| Release Date | 10/27/2020 | Technical Service Bulletin |  |  |
|--------------|------------|----------------------------|--|--|
| 90Q1 UPDA    | ATF        |                            |  |  |

### Instrument Cluster Software Update - (NVLW)

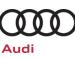

| Applicable Vehicles |                      |                   |         |               |  |  |
|---------------------|----------------------|-------------------|---------|---------------|--|--|
| Country             | Beginning Model Year | Ending Model Year | Vehicle | Vehicle Count |  |  |
| USA                 | 2021                 | 2021              | Q5      | 7,997         |  |  |
| CAN                 | 2021                 | 2021              | Q5      | 999           |  |  |

| Revision History |            |                      |  |  |  |
|------------------|------------|----------------------|--|--|--|
| Revision         | Date       | Purpose              |  |  |  |
| 1                | 10/27/2020 | Original publication |  |  |  |

# **Condition/Technical Background**

| This Update has been proactively released to prevent the following condition(s) from occurring in the vehicle: |                                                                                                    |  |  |  |  |  |
|----------------------------------------------------------------------------------------------------|----------------------------------------------------------------------------------------------------|--|--|--|--|--|
| Criteria                                                                                                    | Technical Background                                                                                                    |  |  |  |  |  |
| FY                                                                                                    | The vehicle image displayed on the driver information system tab of the instrument cluster is an A4 Avant instead of a Q5. |  |  |  |  |  |

## Remedy

| Criteria | Remedy                             |
|----------|------------------------------------|
| FY       | Update instrument cluster software |

This Update is in effect until removed.

Vehicle must meet all of the following criteria:

- Procedure is valid only for vehicles that show the 90Q1 code in the Elsa Campaign/Action Information screen on the day of repair.
- Vehicle must be within the New Vehicle Limited Warranty.
- Procedure must be performed within the allotted time frame stated in this Technical Service Bulletin.
- Procedure must be performed on applicable vehicles in dealer inventory prior to sale.

The repair information in this document is intended for use only by skilled technicians who have the proper tools, equipment and training to correctly and safely maintain your vehicle. These procedures are not intended to be attempted by "do-it-yourselfers," and you should not assume this document applies to your vehicle, or that your vehicle has the condition described. To determine whether this information applies, contact an authorized Audi dealer. ©2020 Audi of America, Inc and Audi Canada All Rights Reserved.

| Release Date | 10/27/2020 | ٦ |
|--------------|------------|---|
|--------------|------------|---|

#### **Technical Service Bulletin**

### 90Q1 UPDATE

### Instrument Cluster Software Update – (NVLW)

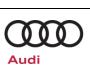

## **Service**

#### NOTE:

- Elsa is the only valid inquiry/verification source. Check Elsa on the day this vehicle UPDATE will be performed to verify vehicle eligibility for the UPDATE. Status must show "open". Attach an Elsa printout showing the "open" status to the repair order.
- If this UPDATE appears to have already been performed but the code still shows open in Elsa, contact Warranty before proceeding further. Another dealer may have recently performed this UPDATE but not yet entered a claim for it in the system.
- Elsa may also show additional open action(s); if so, inform your customer this work can be done while • the vehicle is in for this UPDATE.
- Contact the Warranty Helpline (U.S.) or the Warranty Campaign Specialist (Canada) if you have any questions.

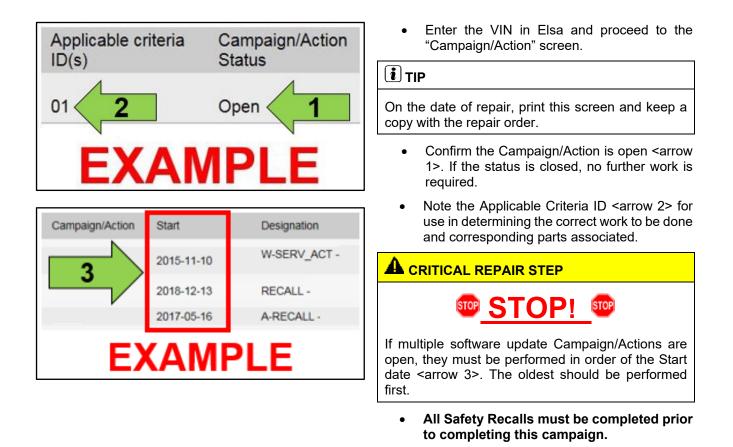

The repair information in this document is intended for use only by skilled technicians who have the proper tools, equipment and training to correctly and safely maintain your vehicle. These procedures are not intended to be attempted by "do-it-yourselfers," and you should not assume this document applies to your vehicle, or that your vehicle has the condition described. To determine whether this information applies, contact an authorized Audi dealer. ©2020 Audi of America, Inc and Audi Canada All Rights Reserved. October, 2020

| Release Date | 10/27/2020 | Technical Service Bulletin |                         |  |
|--------------|------------|----------------------------|-------------------------|--|
| 90Q1 UPDA    | TE         |                            | $\overline{\mathbf{m}}$ |  |

Instrument Cluster Software Update – (NVLW)

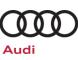

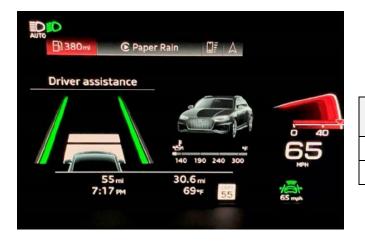

Make sure the update is required by checking • the software version of the installed instrument cluster -J285- (diag. addr. 0017: OBD > 0017 -Instrument Cluster > Identification) against the table below.

| Applicable Part<br>Number | Applicable Software<br>Version |
|---------------------------|--------------------------------|
| 8W5.920.790.L             | 0157 or 0159                   |
| 8W5.920.790.K             | 0159                           |

If the software in the vehicle is already at 0161 or greater, the update is not needed.

### **Update Instrument Cluster Software**

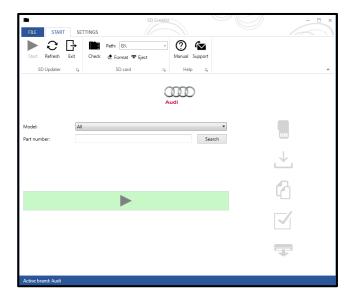

- A USB flash drive will need to be created using • the SD Creator program. Refer to the chart below to create the correct USB flash drive.
- Reference the latest version of TSB 2047812 for additional information on the use of the SD Creator program.

| Criteria | USB Flash Drive Part Number |
|----------|-----------------------------|
| FY       | 8W6.906.961.J               |

The repair information in this document is intended for use only by skilled technicians who have the proper tools, equipment and training to correctly and safely maintain your vehicle. These procedures are not intended to be attempted by "do-it-yourselfers," and you should not assume this document applies to your vehicle, or that your vehicle has the condition described. To determine whether this information applies, contact an authorized Audi dealer. ©2020 Audi of America, Inc and Audi Canada All Rights Reserved. October, 2020

| Release Date                    | 10/27/2020        | Тес               | hnica                              | I Service Bulletin                                                                                                    |                                                               |
|---------------------------------|-------------------|-------------------|------------------------------------|----------------------------------------------------------------------------------------------------|---------------------------------------------------------------|
| 90Q1 UPDA<br>Instrument         |                   | tware Update – (N | NVLW                               | /)                                                                                                    | Audi                                                          |
|                                 |                   |                   | •                                  | Open the hood.<br>Open the battery cover.<br>Attach the GRX3000VA<br>(or equivalent) IN POWE<br>to the vehicle batter<br>charging posts.                        | R SUPPLY MODE                                                 |
|                                 |                   |                   | () N                               | ОТЕ                                                                                                    |                                                               |
|                                 |                   |                   | batter<br>termir<br>cable<br>NOT o | connecting the charge<br>y, connect the positive ca<br>hal of the battery and cor<br>to the grounding lug on<br>connect the ground cable<br>hal of the battery. | able to the positive<br>nnect the negative<br>the chassis. DO |
|                                 |                   |                   | •                                  | Switch on the hazard wa                                                                                                    | rning lights.                                                 |
|                                 |                   | * # *             |                                    | AUTION                                                                                                    |                                                               |
| HOME<br>RADIO<br>MEDIA<br>WEDIA | ADIO # MEDIEN     | TELEF RICHT       | warnii<br>warnii                   | procedure may cancel it<br>ng lights are not switche<br>ng lights prevent the syst<br>s sleep mode during the u                                                 | ed on. The hazard em from switching                           |
|                                 | GATION & FAHRZEUG |                   | •                                  | Perform the update via th<br>Menu (REM) by touchir<br>two fingers in the top rigl                                                                               | ng the screen with                                            |
|                                 |                   |                   | •                                  | Insert the USB flash driv                                                                                                    | e.                                                            |
|                                 |                   | -                 | •                                  | Use the volume control to (left and right for scrolling                                                                                                    |                                                               |
|                                 |                   |                   | •                                  | Select "Update" and t update medium as USB.                                                                                                    |                                                               |
|                                 |                   |                   | •                                  | All control units to be up<br>scroll all the way down a<br>via the REM.                                                                                         |                                                               |
|                                 |                   |                   |                                    |                                                                                                    |                                                               |

#### 

There may be a longer than expected pause before the update begins once the update is started.

After the manual successful update perform ٠ the SVM outlined in the next steps so that the ODIS tester can make the necessary configuration and report the new vehicle configuration to the SVM server.

The repair information in this document is intended for use only by skilled technicians who have the proper tools, equipment and training to correctly and safely maintain your vehicle. These procedures are not intended to be attempted by "do-it-yourselfers," and you should not assume this document applies to your vehicle, or that your vehicle has the condition described. To determine whether this information applies, contact an authorized Audi dealer. ©2020 Audi of America, Inc and Audi Canada All Rights Reserved. October, 2020

| Releas       | se Date 10/27/2020 Technical Service Bulletin |                                     |                                                                                                    |                                                  |                                       |                                 |
|--------------|-----------------------------------------------|-------------------------------------|----------------------------------------------------------------------------------------------------|--------------------------------------------------|---------------------------------------|---------------------------------|
| •            | UPDA<br>ument (                               |                                     | tware Update -                                                                                         | · (NVLW)                                         |                                       | Audi                            |
| <b>!</b> NO  | TE                                            |                                     |                                                                                                    |                                                  |                                       |                                 |
| Prior to     | launching                                     | g the VAS Diagno                    | ostic Tester and starti                                                                                | ng an update, ensure                             | the following o                       | conditions are met;             |
| $\checkmark$ | The ODIS                                      | software is com                     | pletely up to date.                                                                                    |                                                  |                                       |                                 |
|              | •                                             | Refer to the "Al                    | erts" section on Service                                                                               | Net home page for the                            | e current ODIS \                      | version.                        |
| √            | The batte software                            |                                     | nnected to the vehicle                                                                                 | battery and remains                              | connected for                         | the duration of the             |
|              | •                                             | do so may cau                       | e must remain above 12<br>se the update to fail, w<br>ged by insufficient volta                        | hich could result in dar                         | mage to the con                       |                                 |
| $\checkmark$ | The scree                                     | en saver and pow                    | ver saving settings are                                                                                | e off.                                           |                                       |                                 |
|              | •                                             |                                     | o may result in the test<br>sult in damage to the co                                                   |                                                  | e mode during t                       | he software update,             |
| $\checkmark$ | The VAS                                       | Diagnostic Teste                    | er is plugged in using                                                                                 | the supplied power a                             | dapters.                              |                                 |
|              | •                                             | update. Failure                     | mstances should the to<br>to do so may result in t<br>ne control module.                               |                                                  |                                       |                                 |
| $\checkmark$ | Flash pro                                     | cess through " <u>A</u>             | <u>udi Flashing</u> " not Gui                                                                          | ded Fault Finding (Gl                            | FF).                                  |                                 |
|              | •                                             |                                     | Guided Fault Finding (0<br>Requests for additiona                                                      |                                                  |                                       | will cause the flash            |
| $\checkmark$ | The VAS                                       | Diagnostics Inter                   | rface MUST ONLY be                                                                                     | connected to the test                            | er with a USB o                       | cable.                          |
|              | •                                             | connection dur<br>It also greatly i | oftware update using a<br>ing the update, which o<br>ncreases the time requ<br>nied if the GFF log sho | ould result in damage<br>ired to perform the upo | to the control mo<br>late. Requests f | odule.<br>or additional time or |

### i TIP

As a best practice, customer presets should be documented prior to performing any update in the event these settings are lost during the update.

The repair information in this document is intended for use only by skilled technicians who have the proper tools, equipment and training to correctly and safely maintain your vehicle. These procedures are not intended to be attempted by "do-it-yourselfers," and you should not assume this document applies to your vehicle, or that your vehicle has the condition described. To determine whether this information applies, contact an authorized Audi dealer. ©2020 Audi of America, Inc and Audi Canada All Rights Reserved.

### **Technical Service Bulletin**

### 90Q1 UPDATE

### Instrument Cluster Software Update – (NVLW)

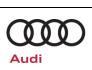

### 

- All campaign software updates must be completed during a single, standalone ODIS Diagnostic Session. You must fully complete this campaign and send all logs before beginning any other campaigns or operations.
- If there are any ODIS "Hot-Fix" patches installed, they must be removed from the scan tool before beginning this operation. ODIS "Hot-Fix" patches may affect the update process.

#### 

Radiator Fan(s) may cycle ON high speed during the Update Process! There is a serious risk that personal injury may result if contact is made with spinning fan blades. Keep hands and all objects away from Radiator Fan(s) during Update Process!

#### 

To Update-Programming using SVM, review and follow instructions in Technical Bulletin 2011732: *Software Version Management (SVM) Operating Instructions.* 

The SVM Process must be completed in its entirety so the database receives the update confirmation response. A warranty claim may not be reimbursed if there is no confirmation response to support the claim.

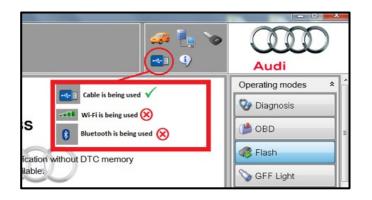

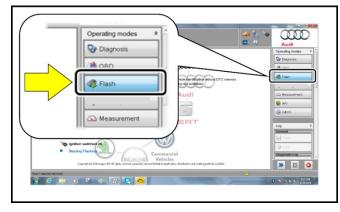

- Connect the VAS6150X/VAS6160X Diagnostic Tester to the vehicle.
- Start the ODIS program.
- Confirm that scan tool is communicating with the diagnostic head by USB cable.
  - If the Bluetooth or WiFi symbol is shown, then disconnect the diagnostic head from the vehicle and reconnect the USB cable to the diagnostic head and then reattach to the vehicle.
- From the home screen of the scan tool highlight "**Flash**" <1>.
- Follow the on-screen prompts.

### 

Operating mode "Flash" must be used. Performing this software update using "Diagnosis" (Guided Fault Finding) could result in non-payment of the claim.

The repair information in this document is intended for use only by skilled technicians who have the proper tools, equipment and training to correctly and safely maintain your vehicle. These procedures are not intended to be attempted by "do-it-yourselfers," and you should not assume this document applies to your vehicle, or that your vehicle has the condition described. To determine whether this information applies, contact an authorized Audi dealer. ©2020 Audi of America, Inc and Audi Canada All Rights Reserved.

| Release Date                                                                                                    | 10/27/2020                                                                                                    | Technical Service Bulletin                                                                                                    |                                                                    |                    |  |
|----------------------------------------------------------------------------------------------------|----------------------------------------------------------------------------------------------------|----------------------------------------------------------------------------------------------------|--------------------------------------------------------------------|--------------------|--|
| 90Q1 UPDA<br>Instrument                                                                                                    |                                                                                                    | tware Update                                                                                                    | – (NVLW)                                                           | Audi               |  |
| Goat performing lash functions o<br>evaluation is performed. Then on                                                                                                    | Commercial<br>Vehicles<br>Units used week to the second second s | Connection to the<br>Ignition switched o<br>Starting Flashing<br>Copyright by Velker                                                          | <ul> <li>Select "Starting Flashing"<br/>screen prompts.</li> </ul> | and follow the on- |  |
| Check Langest Mendul Transformer 4.1)                                                                                                    | ng an Ord                                                                                                    |                                                                                                    | • Select "No RO".                                                  |                    |  |
| Monte al imported intervent in give bases - (1) and the second second seco | ele report                                                                                                    | Erasing DTC memory -<br>SVM - Activations<br>SVM - Code input<br>SVM - Erase activations<br>SVM - Erase activations<br>SVM - communication, c | • Highlight "SVM – Code Inp                                        | out".              |  |
|                                                                                                    |                                                                                                    |                                                                                                    |                                                                    |                    |  |

Г

The repair information in this document is intended for use only by skilled technicians who have the proper tools, equipment and training to correctly and safely maintain your vehicle. These procedures are not intended to be attempted by "do-it-yourselfers," and you should not assume this document applies to your vehicle, or that your vehicle has the condition described. To determine whether this information applies, contact an authorized Audi dealer. ©2020 Audi of America, Inc and Audi Canada All Rights Reserved. October, 2020

| Release Date                                                                                                    | 10/27/2020                                                                                                    | Technical Service Bulletin                                                                                                    |                                                                                                    |                                                                 |
|----------------------------------------------------------------------------------------------------|----------------------------------------------------------------------------------------------------|----------------------------------------------------------------------------------------------------|----------------------------------------------------------------------------------------------------|-----------------------------------------------------------------|
| 90Q1 UPDATE<br>Instrument Cluster Software Update – (NVLW)                                                                                                    |                                                                                                    |                                                                                                    |                                                                                                    | Audi                                                            |
| Mindel Segnetic Research Space Second Coll<br>Mathematican Space Second Space Second Space<br>Tests: 444<br>Mathematican Space Second Space Space Space<br>Tests: End Research Space Space S                                                                                                    |                                                                                                    | SVM - Code input<br>changes may inclu<br>Perform test Dis<br>Fash tooi entrance was end<br>Compared to the server<br>Compared to the server<br>Compared to the server<br>Compared to the server | • Select "Perform test".                                                                                                    |                                                                 |
| m:                                                                                                    | Accept                                                                                                    | Audi Operating modes                                                                                                    | <b>IDENTIFY</b> Using <u>Bluetooth or WiFi</u> for <u>PROHIBITED!</u> Damage caused to electronic of ECM, TCM, etc.) during the SVM not covered.         • Enter the corrective action as listed below.         SVM code         FPKWW01         • Select "Accept" <arrow>.         • Follow the on-screen prom</arrow> | components (e.g.<br>/ flash process is<br>code (SVM code)<br>61 |
| Hannes<br>Hannes<br>Hannes | tic Loc<br>d<br>y<br>d<br>a a t<br>potential a good, charge has be potential to constrained as<br>potential of goods, charge has be potential to constrained as<br>the potential of the potential to constrained as the<br>potential of the potential to constrained as the<br>potential of the potential to constrained as the<br>potential of the potential to constrained as the<br>potential of the potential to constrained as the<br>potential of the potential to constrained as the<br>potential of the potential to constrained as the<br>potential of the potential to constrained as the<br>potential of the potential to constrained as the potential to constrained as the<br>potential of the potential to constrained as the potential to constrained as the<br>potential to constrained as the potential to constrained as the<br>potential to constrained as the potential to constrained as the<br>potential to constrained as the potential to constrained as the<br>potential to constrained as the potential to constrained as the<br>potential to constrained as the potential to constrained as the<br>potential to constrained as the potential to constrained as the<br>potential to constrained as the potential to constrained as the<br>potential to constrained as the potential to constrained as the potential to constrained as the<br>potential to constrained as the potential to constrained as the potential to constrained as the<br>potential to constrained as the potential to constrained as the potential to constrained as the potential to constrained as the<br>potential to constrained as the potential to constrained as the po |                                                                                                    | <ul> <li>After receiving confirmation completed successfully, <arrow> to send the donline.</arrow></li> <li>Follow the on-screen promotion</li> </ul>                                                                                                    | select "Send"<br>iagnostic protocol                             |

The repair information in this document is intended for use only by skilled technicians who have the proper tools, equipment and training to correctly and safely maintain your vehicle. These procedures are not intended to be attempted by "do-it-yourselfers," and you should not assume this document applies to your vehicle, or that your vehicle has the condition described. To determine whether this information applies, contact an authorized Audi dealer. ©2020 Audi of America, Inc and Audi Canada All Rights Reserved. October, 2020

| Release Date | 10/27/2020    | Technical Service Bulletin |  |  |
|--------------|---------------|----------------------------|--|--|
| 90Q1 UPDA    | $\mathcal{M}$ |                            |  |  |
| Instrument   | Audi          |                            |  |  |

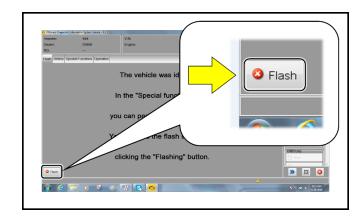

Click "Flash" <arrow> to exit the flash session. •

### i TIP

Various event memory entries may be generated after the flashing procedure on some vehicles. Put the vehicle in a corresponding bus sleep mode after performing the update in order to clear the faults.

To put the vehicle in bus sleep mode, disconnect the diagnostic tester, remove the key from the vehicle and lock the vehicle with the remote for 5 minutes.

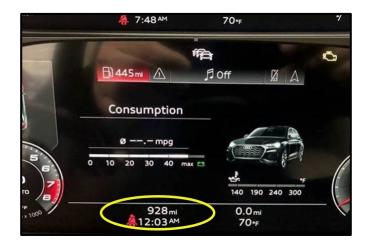

Reset the clock to local time after the update is complete, if necessary.

The repair information in this document is intended for use only by skilled technicians who have the proper tools, equipment and training to correctly and safely maintain your vehicle. These procedures are not intended to be attempted by "do-it-yourselfers," and you should not assume this document applies to your vehicle, or that your vehicle has the condition described. To determine whether this information applies, contact an authorized Audi dealer. ©2020 Audi of America, Inc and Audi Canada All Rights Reserved. October, 2020

## 90Q1 UPDATE

Instrument Cluster Software Update – (NVLW)

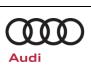

## Warranty

#### **Claim Entry Instructions**

After Update has been completed, enter claim as soon as possible to help prevent work from being duplicated elsewhere. Attach the Elsa screen print showing action open on the day of repair to the repair order.

If customer refused campaign work or vehicle is out of the specified warranty parameter for this Update:

- U.S. dealers: Submit the request through Audi Warranty Online under the Campaigns/Update option. √
- ✓ Canada dealers: Upload the repair order to Audi WIN/Operations/Campaign Closure.

| Service Number      | 90Q1                                                                                     |                                       |                                           |  |  |
|---------------------|------------------------------------------------------------------------------------------|---------------------------------------|-------------------------------------------|--|--|
| Damage Code         | 0099                                                                                     |                                       |                                           |  |  |
| Parts Vendor Code   | 002                                                                                      |                                       |                                           |  |  |
| Claim Type          | Sold vehicle: 7 10<br>Unsold vehicle: 7 90                                               |                                       |                                           |  |  |
| Causal Indicator    | Mark labor as causal                                                                     |                                       |                                           |  |  |
| Vehicle Wash/Loaner | Do not claim wash/loaner under this action                                               |                                       |                                           |  |  |
| Criteria I.D.       | FY                                                                                       |                                       |                                           |  |  |
|                     | Check instrument cluster software version, software is current, no further work required |                                       |                                           |  |  |
|                     | LABOR                                                                                    |                                       |                                           |  |  |
|                     | Labor Op                                                                                 | Time Units                            | Description                               |  |  |
|                     | 0183 00 99                                                                               | 10                                    | Check instrument cluster software version |  |  |
| -OR-                | Check instrument cluster, software is not current, update instrument cluster software    |                                       |                                           |  |  |
|                     | LABOR                                                                                    |                                       |                                           |  |  |
|                     | Labor Op                                                                                 | Time Units                            | Description                               |  |  |
|                     | 2706 89 50                                                                               | 10                                    | Connect battery charger                   |  |  |
|                     | 9025 25 99                                                                               | 40                                    | Update instrument cluster software        |  |  |
|                     | 0150 00 00                                                                               | Time stated on<br>diagnostic protocol | Perform GFF documentation SVM             |  |  |

The repair information in this document is intended for use only by skilled technicians who have the proper tools, equipment and training to correctly and safely maintain your vehicle. These procedures are not intended to be attempted by "do-it-yourselfers," and you should not assume this document applies to your vehicle, or that your vehicle has the condition described. To determine whether this information applies, contact an authorized Audi dealer. ©2020 Audi of America, Inc and Audi Canada All Rights Reserved. October, 2020

| Release Date                                                         | 10/27/2020    | Technical Service Bulletin                                                                                                    |  |  |
|----------------------------------------------------------------------|---------------|----------------------------------------------------------------------------------------------------|--|--|
| 90Q1 UPDATE     Instrument Cluster Software Update – (NVLW)     Audi |               |                                                                                                    |  |  |
| Additional Actio                                                     | Elsa Campai   | Some of the affected vehicles may be involved in additional Actions. Please check your Elsa Campaign/Action Information screen so that any <i>additional required work can be done simultaneously</i> .                                                                        |  |  |
| Verifying Vehicl<br>Eligibility                                      | Information s | To verify vehicle eligibility for this Update, <i>always</i> check the Elsa Campaign/Action<br>Information screen. The Elsa system is the <i>only</i> binding inquiry and verification system;<br>other systems are not valid and <i>may result in non-payment</i> of a claim. |  |  |
| Help for Claim<br>Entry                                              | For question  | is regarding claim entry, contact Audi Warranty.                                                                                                    |  |  |
| Required                                                             | Inform your o | customer in writing by recording on the Repair Order any and all work that                                                                                                    |  |  |

was conducted on the vehicle, including any and all updates completed under this Update.

## **Required Special Tools**

Customer Notification

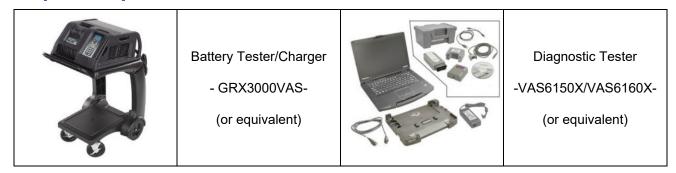

## **Additional Information**

All parts and service references provided in this Update are subject to change and/or removal. Always check Elsa for the most current version of this document.

The repair information in this document is intended for use only by skilled technicians who have the proper tools, equipment and training to correctly and safely maintain your vehicle. These procedures are not intended to be attempted by "do-it-yourselfers," and you should not assume this document applies to your vehicle, or that your vehicle has the condition described. To determine whether this information applies, contact an authorized Audi dealer. ©2020 Audi of America, Inc and Audi Canada All Rights Reserved. October, 2020